## **МИНИСТЕРСТВО СЕЛЬСКОГО ХОЗЯЙСТВА РФ**

## **ФЕДЕРАЛЬНОЕ ГОСУДАРСТВЕННОЕ БЮДЖЕТНОЕ ОБРАЗОВАТЕЛЬНОЕ УЧРЕЖДЕНИЕ ВЫСШЕГО ОБРАЗОВАНИЯ «ГОРСКИЙ ГОСУДАРСТВЕННЫЙ АГРАРНЫЙ УНИВЕРСИТЕТ»**

**Факультет механизации сельского хозяйства Кафедра графики и механики**

«УТВЕРЖДАЮ» Проректор по УВР Т.Х. Кабалоев  **29 » завгуста** 2017 г. **ELECTRICE** 

# **РАБОЧАЯ ПРОГРАММА ДИСЦИПЛИНЫ**

«Информационные технологии в профессиональной деятельности»

**Направление подготовки** 35.03.06 – «Агроинженерия»

**Направленность подготовки** «Технические системы в агробизнесе»

**Уровень высшего образования** бакалавриат

**Владикавказ, 2017**

## **Содержание рабочей программы дисциплины**

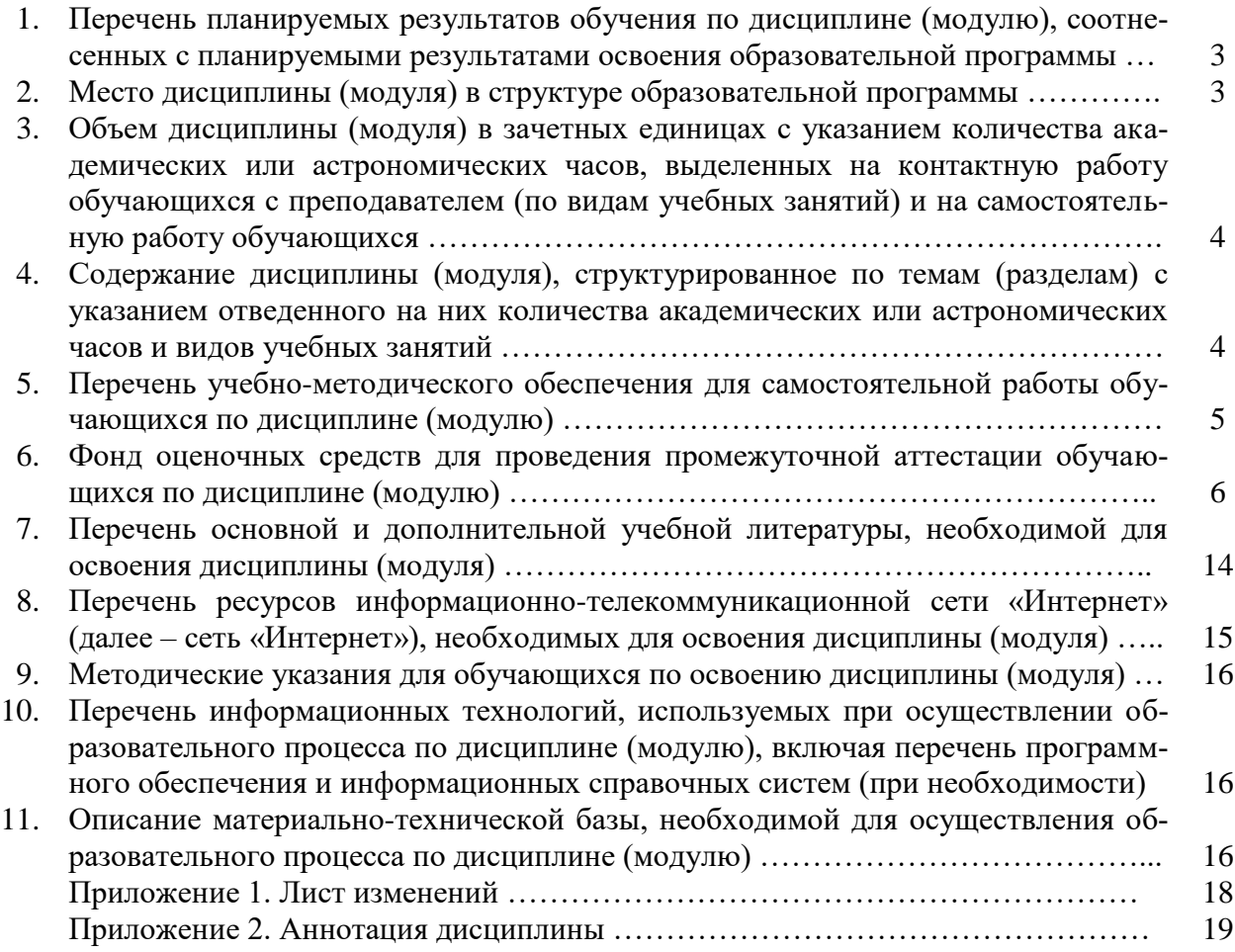

## 1. Перечень планируемых результатов обучения по дисциплине (модулю), соотнесенных с планируемыми результатами освоения образовательной программы

## 1.1. Цели и задачи дисциплины

Цель изучения дисциплины - формирование представления о роли и месте информатизации образования в информационном обществе; адаптировать ИКТ-компетентность студентов, полученную на этапе бакалавриата к осуществлению научно-исследовательской деятельности; развитие информационной культуры; передача сведений о профессионально ориентированных информационных и коммуникационных технологиях.

Задачи изучения дисциплины – обучение навыкам применения прикладных программных продуктов в рамках конкретной предметной области для проектирования, реализации и представления результатов научно-исследовательской деятельности бакалавров.

## 1.2. Компетенции обучающегося, формируемые в результате освоения дисциплины (модуля), а также перечень планируемых результатов обучения

ОПК-1 - способность осуществлять поиск, хранение, обработку и анализ информации из различных источников и баз данных, представлять ее в требуемом формате с использованием информационных, компьютерных и сетевых технологий;

ПК-3 - готовность к обработке результатов экспериментальных исследований;

ПК-6 - способностью использовать информационные технологии при проектировании машин и организации их работы.

В результате освоения дисциплины обучающийся должен:

Знать: принципы использования современных информационных технологий в профессиональной деятельности; основные направления развития ИКТ технологий; аппаратные и программные средства информатизации; назначение и возможности офисных прикладных программных продуктов для проектирования, организации и представления результатов научно-исследовательской деятельности.

Уметь: осваивать ресурсы информационных образовательных систем и проектировать их развитие; интегрировать современные информационные технологии в профессиональную деятельность; применять технологии электронного офиса при представлении результатов научно-исследовательской деятельности; выбирать средства ИКТ в соответствии с требованиями к условиям применения при решении профессионально ориентированных и научно-исследовательских задач.

Владеть: способами пополнения профессиональных знаний на основе использования оригинальных источников, в том числе электронных; навыками обработки информации с использованием офисных программных средств; навыками поиска и анализа информации в сети Интернет.

## 2. Место дисциплины (модуля) в структуре образовательной программы

Дисциплина «Информационные технологии в профессиональной деятельности» относится к дисциплинам по выбору студента вариативной части учебного плана (Б1.В.ДВ.01.02). Изучение дисциплины «Информационные технологии в профессиональной деятельности» требует основных знаний, умений и компетенций студента по курсам: «Информатика», «Компьютерная графика», «Математика».

Знания, умения и навыки, приобретенные в курсе «Информационные технологии в профессиональной деятельности», используются в дальнейшем при изучении дисциплин профессионального цикла, предусмотренных образовательной программой, а также в ходе научно-исследовательской работы.

**3. Объем дисциплины (модуля) в зачетных единицах с указанием количества академических или астрономических часов, выделенных на контактную работу обучающихся с преподавателем (по видам учебных занятий) и на самостоятельную работу обучающихся**

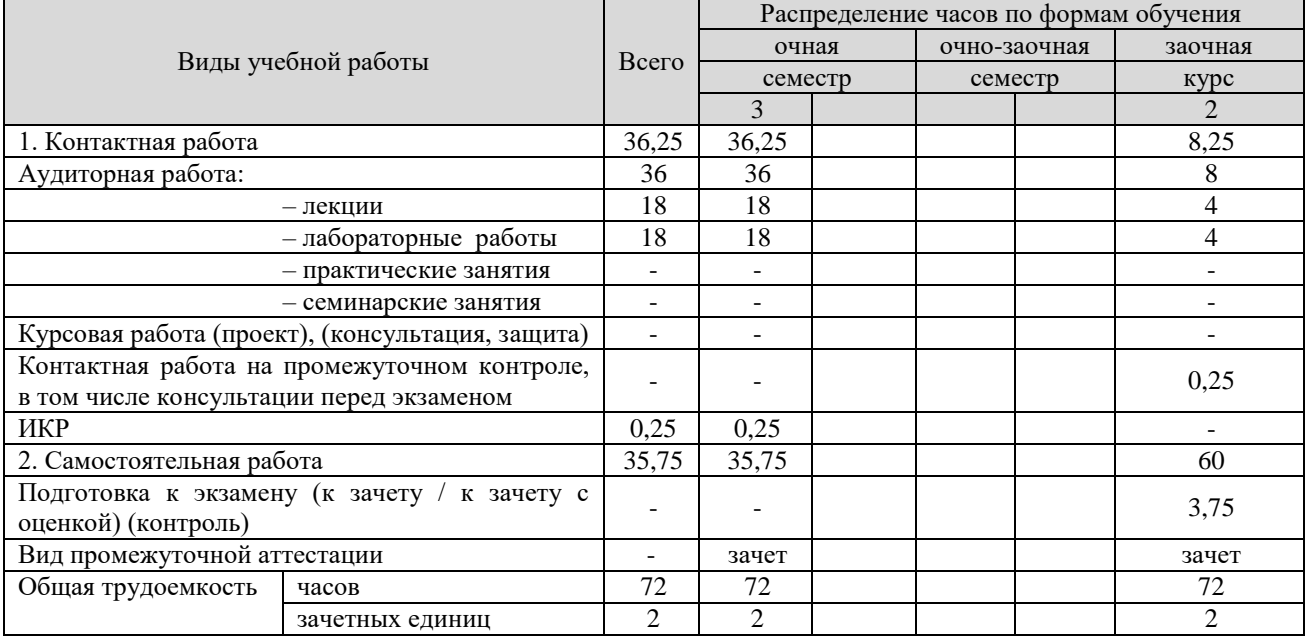

**4. Содержание дисциплины (модуля), структурированное по темам (разделам) с указанием отведенного на них количества академических или астрономических часов и видов учебных занятий**

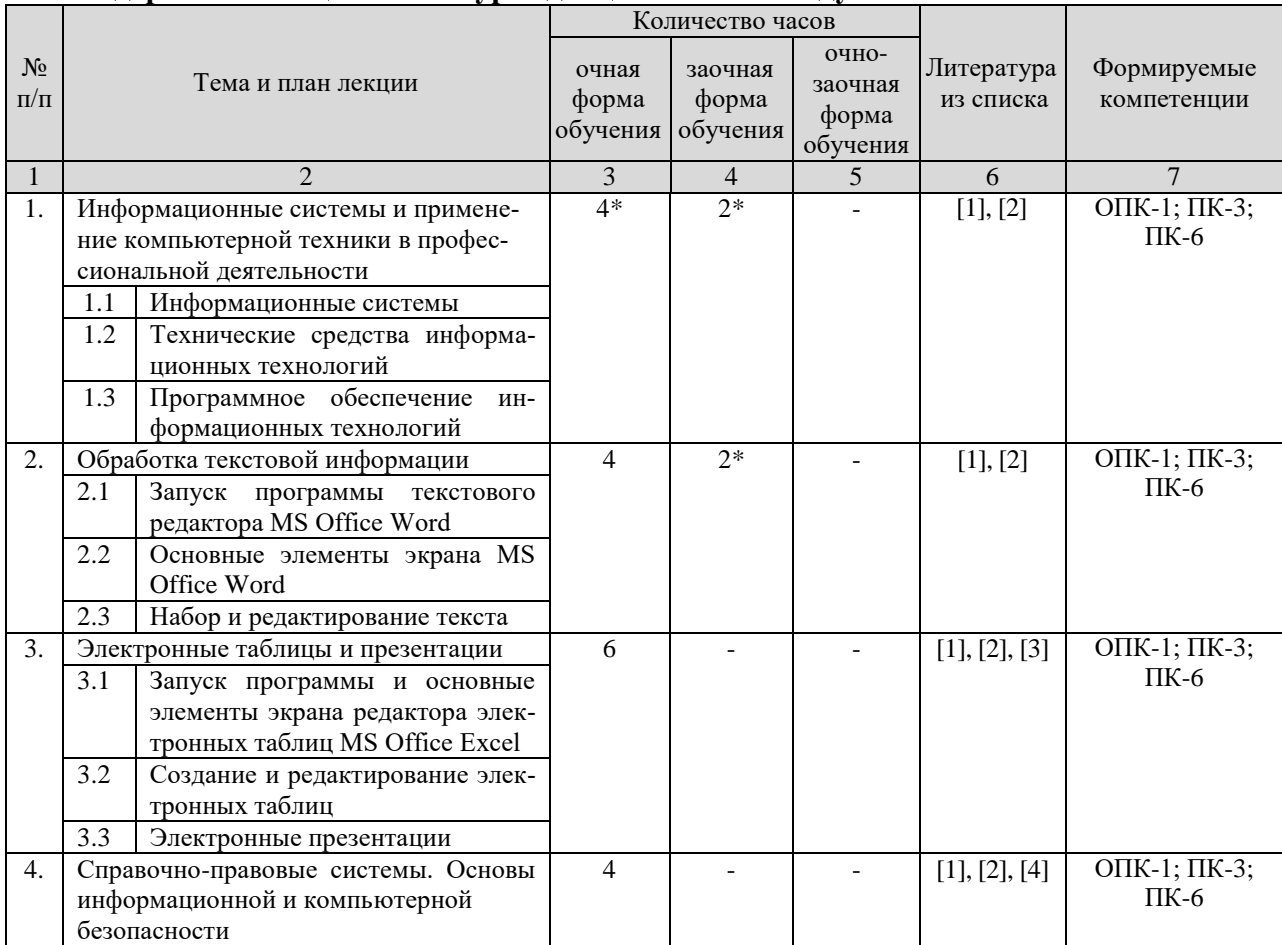

## **4.1. Содержание лекционного курса дисциплины по модулям**

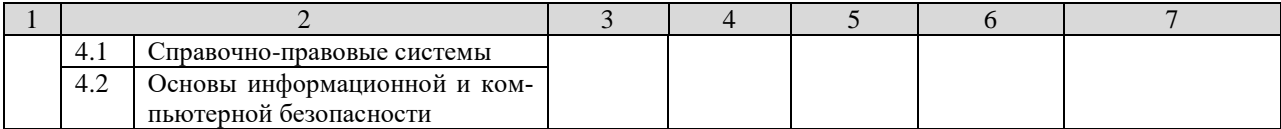

\* – лекционные занятия, проводимые в интерактивной форме (слайд-презентация)

## **4.2. Практические (семинарские) занятия**

(не предусмотрены)

#### **4.3. Лабораторные работы**

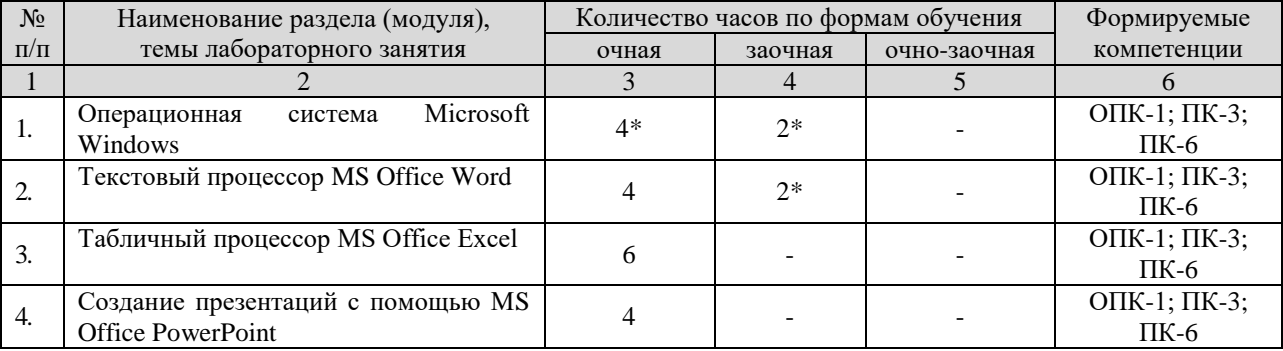

\* – лабораторные занятия, проводимые в интерактивной форме

## **5. Перечень учебно-методического обеспечения для самостоятельной работы обучающихся по дисциплине (модулю)**

## **Самостоятельная работа студентов 5.1. Виды и объем самостоятельной работы**

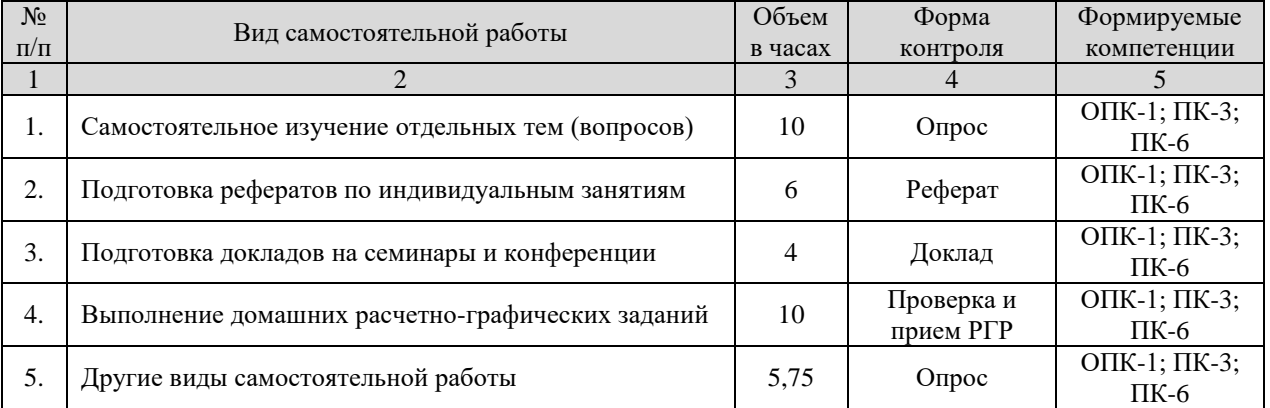

## **5.2. Задания для самостоятельной работы**

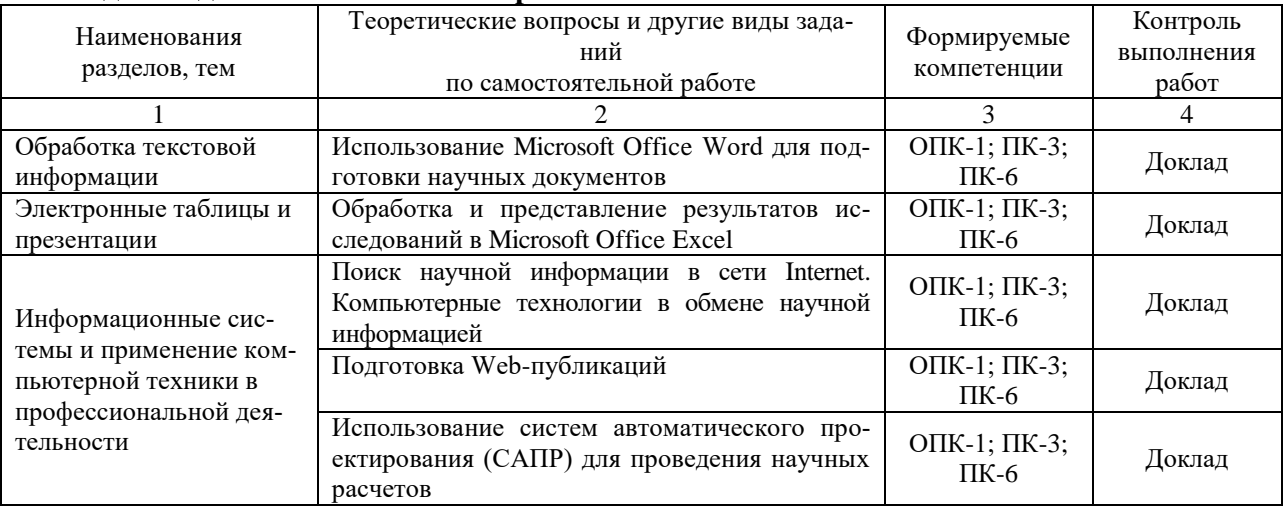

## **5.3. Тематика рефератов, докладов, контрольных работ**

- 1. Системы баз данных
- 2. Операционные системы ПЭВМ
- 3. Создание и использование файлов PDF формата
- 4. Преобразование форматов изображений
- 5. Язык HTML
- 6. Создание презентаций с помощью Microsoft Office PowerPoint

## **5.4. Тематика курсовых работ (проектов)**

(не предусмотрены)

## **5.5. Перечень учебно-методической литературы для самостоятельной работы по дисциплине**

- 1. Гилева, Л. Н. Информационные компьютерные технологии / Л. Н. Гилева, О. Н. Долматова. — Омск : Омский ГАУ, 2014. — 64 с. — ISBN 978-5-89764-378-3. — Текст : электронный // Лань : электронно-библиотечная система. — URL: https://e.lanbook.com/book/60679. — Режим доступа: для авториз. пользователей.
- 2. Информационные технологии : учебно-методическое пособие / составители О. Н. Дитяткина [и др.]. — Липецк : Липецкий ГПУ, 2017. — 122 с. — Текст : электронный // Лань : электронно-библиотечная система. — URL: https://e.lanbook.com/book/111988. — Режим доступа: для авториз. пользователей.
- 3. Кибардин, А. В. Работа пользователя в приложениях Microsoft Office : учебное пособие / А. В. Кибардин, М. Ш. Гадельшин. — Екатеринбург : , 2018. — 102 с. — ISBN 978-5-94614-447-6. — Текст : электронный // Лань : электронно-библиотечная система. — URL: https://e.lanbook.com/book/121331. — Режим доступа: для авториз. пользователей.

## **6. Фонд оценочных средств для проведения промежуточной аттестации обучающихся по дисциплине (модулю)**

#### **Фонд оценочных средств включает в себя:**

## **6.1. Перечень компетенций с указанием этапов их формирования в процессе освоения образовательной программы**

![](_page_5_Picture_268.jpeg)

![](_page_6_Picture_13.jpeg)

## 6.2. Описание показателей и критериев оценивания компетенций на различных этапах их формирования, описание шкал оценивания

#### Описание шкалы оценивания:

![](_page_6_Picture_14.jpeg)

6.3. Типовые контрольные задания или иные материалы, необходимые для оценки знаний, умений, навыков и (или) опыта деятельности, характеризующих этапы формирования компетенций в процессе освоения образовательной программы

#### Вопросы по текущему контролю

- 1. Информационные системы
- 2. Технические средства информационных технологий
- 3. Программное обеспечение информационных технологий
- 4. Запуск программы текстового редактора MS Office Word
- 5. Основные элементы экрана MS Office Word
- 6. Набор и редактирование текста
- 7. Запуск программы и основные элементы экрана редактора электронных таблиц MS **Office Excel**
- 8. Создание и редактирование электронных таблиц
- 9. Электронные презентации
- 10. Справочно-правовые системы
- 11. Основы информационной и компьютерной безопасности

## Контрольные задания для текущего контроля знаний

(пример задания)

#### Задание 5 – Работа с таблицами, построение диаграмм

В программе MS Word построить предложенную ниже таблицу. Используя Формулу заполнить столбец Всего. На основе таблицы построить диаграмму.

![](_page_7_Picture_125.jpeg)

## Тестовые задания для текущего контроля знаний студентов

1. Для сохранения документа MS Word выполнить

- а. команду Сохранить меню Файл
- b. команду Сравнить и объединить исправления меню Сервис
- с. команду Параметры Сохранение меню Сервис
- d. щелчок по кнопке Сохранить на панели инструментов Стандартная

2. Для создания подложки документа можно использовать

- а. команду Колонтитулы меню Вид
- **b.** команды контекстного меню
- с. команду Фон меню Формат
- d. кнопки панели инструментов Форматирование
- 3. Шаблоны в MS Word используются для...
- а. создания подобных документов
- b. копирования одинаковых частей документа
- с. вставки в документ графики
- d. замены ошибочно написанных слов

4. Для задания форматирования фрагмента текста используются...

- а. команды меню Вид
- b. кнопки панели инструментов Форматирование
- c. команды меню Формат
- d. встроенные стили приложения

5. К текстовым редакторам относятся следующие программы:

- a. Блокнот
- b. Приложения Microsoft Office
- c. Internet Explorer
- d. MS Word

## 6. Предварительный просмотр документа можно выполнить следующими способами:

- a. Щелчок по кнопке Предварительный просмотр панели инструментов Стандартная
- b. Команда Предварительный просмотр меню Файл
- c. Команда Параметры страницы меню Файл
- d. Команда Разметка страницы меню Вид

7. Для загрузки программы MS Word необходимо…

a. в меню Пуск выбрать пункт Программы, в подменю щелкнуть по позиции Microsoft Office, а затем – Microsoft Word

b. в меню Пуск выбрать пункт Документы, в выпадающем подменю щелкнуть по строке Microsoft Word

c. набрать на клавиатуре Microsoft Word и нажать клавишу Enter

d. в меню Пуск выбрать пункт Выполнить и в командной строке набрать Microsoft Word

8. Для перемещения фрагмента текста выполнить следующее:

a. Выделить фрагмент текста, Правка – Копировать, щелчком отметить место вставки, Правка – Вставить

b. Выделить фрагмент текста, Правка – Вырезать, щелчком отметить место вставки, Правка – Вставить

c. Выделить фрагмент текста, Правка – Перейти, в месте вставки Правка – Вставить

d. Выделить фрагмент текста, Файл – Отправить, щелчком отметить место вставки, Правка – Вставить

e. Выделить фрагмент текста, щелчок по кнопке Вырезать панели инструментов Стандартная, щелчком отметить место вставки, щелчок по кнопке Вставить панели инструментов Стандартная

9. Размещение текста с начала страницы требует перед ним…

- a. ввести пустые строки
- b. вставить разрыв раздела
- c. вставить разрыв страницы

d. установить соответствующий флажок в диалоговом окне Абзац меню Формат

10. Строка состояния приложения Microsoft Word отображает:

- a. Сведения о количестве страниц, разделов, номер текущей страницы
- b. Окна открытых документов приложения
- c. Информацию о языке набора текста и состоянии правописания в документе
- d. информацию о свойствах активного документа

11. Для выделения фрагментов текста используются…

- a. Команды меню Правка
- b. операция протаскивания зажатой левой кнопкой мыши
- c. полоса выделения
- d. клавиши Shift либо Ctrl
- 12. Красная строка в документе задается
- a. Нажатием клавиши Tab
- b. В диалоговом окне Абзац меню Формат
- c. Необходимым количеством пробелов
- d. Маркером отступ первой строки по горизонтальной линейке

## 13. Ориентация листа бумаги документа MS Word устанавливается

- a. в параметрах страницы
- b. в параметрах абзаца
- c. при задании способа выравнивания строк
- d. при вставке номеров страниц

14. В текстовом редакторе при задании параметров страницы устанавливаются…

- a. гарнитура, размер, начертание
- b. отступ, интервал, выравнивание
- c. поля, ориентация, колонтитулы
- d. стиль, шаблон

15. Разбить документ на страницы можно:

- a. используя команду Разрыв меню Вставка
- b. используя команду Абзац меню Формат
- c. добавив строки клавишей Enter
- d. комбинацией клавиш Сtrl +Enter

16. Отличие обычной от концевой сноски заключается в том, что…

a. текст обычной сноски находиться внизу страницы, на которой находиться сноска, а для концевой сноски – в конце всего документа

- b. для выделения сносок используются различные символы ничем не отличаются
- c. количество концевых сносок для документа не ограничено в отличие от обычных

17. «Тезаурус» представляет собой

a. список синонимов искомого текста и выбирает один, который наиболее полно соответствует искомому слову

b. список антонимов искомого текста и выбирает один, который наиболее полно соответствует искомому слову

c. список наиболее часто встречающихся слов в текущем документе

d. список синонимов искомого текста, встречающихся в текущем документе, и выбирает один, который наиболее полно соответствует искомому слову

18. В MS Word невозможно применить форматирование к…

- a. имени файла
- b. рисунку
- c. колонтитулу
- d. номеру страницы

19. Текстовый редактор – это:

a. прикладное программное обеспечение, используемое для создания текстовых документов и работы с ними

b. прикладное программное обеспечение, используемое для создания таблиц и работы с ними

с. прикладное программное обеспечение, используемое для автоматизации задач бухгалтерского учета

d. программное обеспечение, используемое для создания приложений

20. В процессе форматирования текста изменяется...

- а. размер шрифта
- **b.** параметры абзаца
- с. последовательность символов, слов, абзацев
- d. параметры страницы

#### 21. При каком условии можно создать автоматическое оглавление в программе MS Word:

- а. абзацы будущего оглавления имеют одинаковый отступ
- b. абзацы, предназначенные для размещения в оглавлении, отформатированы стандартными стилями заголовков
- с. абзацы будущего оглавления выровнены по центру страницы
- d. абзацы, предназначенные для размещения в оглавлении, собраны в одном разделе

## 22. Колонтитул может содержать...

- а. любой текст
- b. Ф.И.О. автора документа
- с. название документа
- d. дату создания документа

23. В редакторе MS Word отсутствуют списки:

- а. Нумерованные
- **b.** Многоколоночные
- с. Многоуровневые
- d. Маркированные

24. Вывести необходимые панели инструментов приложения можно, используя меню:

- а. Сервис
- **b.** Правка
- с. Справка
- d. Вид

25. В текстовом редакторе необходимым условием выполнения операции копирования, форматирования является...

- а. установка курсора в определенное положение
- **b.** сохранение файла
- с. распечатка файла
- d. выделение фрагмента текста

26. Поиск фрагмента текста в открытом документе MS Word осуществляется по команде:

- а. Найти в Главном меню
- b. Найти и восстановить меню Справка
- с. Найти меню Правка
- d. Поиск файлов меню Файл

27. Для проверки правописания в документе выполнить:

- а. Выделить документ, далее Сервис Правописание
- b. Используя команды меню Сервис
- с. Щелчок по кнопке Правописание панели инструментов Стандартная

d. Команду Правописание меню Сервис

28. При запуске Microsoft Word по умолчанию создается новый документ с названием:

- a. Книга1
- b. Новый документ1
- c. Документ1
- d. Документ

## 29. Для создания нового документа выполнить следующее…

- a. щелчок по кнопке Создать на панели инструментов Стандартная
- b. команда Новое меню Окно
- c. команда Файл меню Вставка
- d. команда Создать меню Файл

## 30. Основными функциями редактирования текста являются…

- a. выделение фрагментов текста
- b. установка межстрочных интервалов
- c. ввод текста, коррекция, вставка, удаление, копирование, перемещение
- d. проверка правописания
- 31. Изменение параметров страницы возможно…
- a. в любое время
- b. только после окончательного редактирования документа
- c. только перед редактированием документа
- d. перед распечаткой документа

32. В текстовом редакторе основными параметрами при задании шрифта являются…

- a. шрифт, гарнитура, размер, начертание
- b. отступ, интервал, выравнивание
- c. поля, ориентация
- d. стиль, шаблон

## 33. Перенос по слогам можно включить при помощи команды:

- a. Правка / Вставить
- b. Сервис / Язык
- c. Формат / Шрифт
- d. Файл / Параметры страницы

## 34. Для выделения абзаца выполнить следующее

- a. щелчок в любом месте абзаца при нажатой клавише Ctrl
- b. щелчок в любом месте абзаца при нажатой клавише Shift
- c. двойной щелчок слева от абзаца в полосе выделения
- d. операция протаскивания зажатой левой клавишей мыши по полосе выделения

35. В текстовом редакторе основными параметрами при задании параметров абзаца являются…

- a. гарнитура, размер, начертание
- b. отступ, интервал, выравнивание
- c. поля, ориентация
- d. стиль, шаблон

36. Основными функциями текстовых редакторов являются…

- a. создание таблиц и выполнение расчетов по ним
- b. редактирование текста, форматирование текста, работа со стилями
- c. разработка графических приложений
- d. создание баз данных

37. Начало нового раздела в документе Word определяется:

- a. переходом на новую страницу
- b. переходом в новую колонку
- c. вставкой линии разрыва раздела
- d. нажатием клавиши «Enter»

38. Для установления значений полей для нового документа в редакторе MS Word необходимо:

a. выбрать команду «Шаблоны» из меню «Файл», в появившемся окне установить необходимые атрибуты

b. выбрать команду «Параметры страницы» из меню «Файл», в появившемся окне установить необходимые атрибуты

c. выбрать команду «Абзац» из меню «Формат»

d. выбрать команду «Предварительный просмотр» из меню «Файл», в появившемся окне установить необходимые атрибуты

39. Укажите режим, при котором документ на экране представлен в том виде, в каком в последствии будет выведен на печать

- a. Веб-документ
- b. обычный
- c. разметки страниц
- d. структура
- e. режим чтения

40. Программа Microsoft Equation предназначена для:

- a. Построения диаграмм
- b. Создания таблиц
- c. Создания фигурных текстов
- d. Написания сложных математических формул

41. Использование разделов при подготовке текстового документа служит

- a. для изменения разметки документа на одной странице или на разных страницах
- b. для изменения разметки документа только на одной странице
- c. только для изменения порядка нумерации страниц документа
- d. для лучшей «читаемости» документа

42. Для выделения всего документа используются…

- a. команда Выделить все меню Правка
- b. комбинация клавиш Shift + А
- c. операция протаскивания зажатой левой кнопкой мыши по всему документу
- d. тройной щелчок мышью в полосе выделения
- e. комбинация клавиш Ctrl + А

43. Для работы со списками используются:

- a. кнопки панели инструментов Стандартная
- b. команды меню Вид
- c. кнопки панели инструментов Форматирование

#### d. команды меню Формат

44. Параметры страницы текущего документа задается при помощи команды меню…

- a. Сервис
- b. Вид
- c. Файл
- d. Формат

#### **6.4. Методические материалы, определяющие процедуры оценивания знаний, умений, навыков и (или) опыта деятельности, характеризующих этапы формирования компетенций**

Знания, умения, навыки обучающегося на зачете оцениваются: «зачтено» и «не зачтено». **Оценивание обучающегося на зачете**

![](_page_13_Picture_320.jpeg)

## **7. Перечень основной и дополнительной учебной литературы, необходимой для освоения дисциплины**

## **а) основная литература**

- 1. Гилева, Л. Н. Информационные компьютерные технологии / Л. Н. Гилева, О. Н. Долматова. — Омск : Омский ГАУ, 2014. — 64 с. — ISBN 978-5-89764-378-3. — Текст : электронный // Лань : электронно-библиотечная система. — URL: https://e.lanbook.com/book/60679. — Режим доступа: для авториз. пользователей.
- 2. Информационные технологии : учебно-методическое пособие / составители О. Н. Дитяткина [и др.]. — Липецк : Липецкий ГПУ, 2017. — 122 с. — Текст : электронный // Лань : электронно-библиотечная система. — URL: https://e.lanbook.com/book/111988. — Режим доступа: для авториз. пользователей.
- 3. Кибардин, А. В. Работа пользователя в приложениях Microsoft Office : учебное пособие / А. В. Кибардин, М. Ш. Гадельшин. — Екатеринбург : , 2018. — 102 с. — ISBN 978-5-94614-447-6. — Текст : электронный // Лань : электронно-библиотечная система. — URL: https://e.lanbook.com/book/121331. — Режим доступа: для авториз. пользователей.

## **б) дополнительная литература**

- 4. Царев, Р. Ю. Информационные технологии : учебное пособие / Р. Ю. Царев. Красноярск : Крас $\Gamma$ АУ, 2017. — 340 с. — Текст : электронный // Лань : электроннобиблиотечная система. — URL: https://e.lanbook.com/book/130141. — Режим доступа: для авториз. пользователей.
- 5. Бизяев, А. А. Информационные технологии : учебное пособие / А. А. Бизяев, К. А. Куратов. — Новосибирск : НГТУ, 2016. — 96 с. — ISBN 978-5-7782-2936-5. — Текст : электронный // Лань : электронно-библиотечная система. — URL: https://e.lanbook.com/book/118256. — Режим доступа: для авториз. пользователей.
- 6. Курбанов, Р. Ф. Информационные технологии : учебное пособие / Р. Ф. Курбанов, С. С. Храмцов. — Киров : Вятская ГСХА, 2014. — 117 с. — Текст : электронный // Лань : электронно-библиотечная система. — URL: https://e.lanbook.com/book/129642. — Режим доступа: для авториз. пользователей.
- 7. Иванов, В. И. Информатика. Информационные технологии : учебное пособие / В. И.<br>14

Иванов ; составители В. И. Иванов, Н. В. Баскакова. — Кемерово : КемГУ, 2015. — 228 с. — ISBN 978-5-8353-1811-7. — Текст : электронный // Лань : электроннобиблиотечная система. — URL: https://e.lanbook.com/book/69993. — Режим доступа: для авториз. пользователей.

- 8. Лыткина, Е. А. Применение информационных технологий : учебное пособие / Е. А. Лыткина. — Архангельск : САФУ, 2015. — 91 с. — ISBN 978-5-261-01049-4. — Текст : электронный // Лань : электронно-библиотечная система. — URL: https://e.lanbook.com/book/96549. — Режим доступа: для авториз. пользователей.
- 9. Глазова, В. Ф. Современные информационные технологии : учебное пособие / В. Ф. Глазова, А. В. Богданова. — Тольятти : ТГУ, 2015. — 176 с. — ISBN 978-5-8259-0829- 8. — Текст : электронный // Лань : электронно-библиотечная система. — URL: https://e.lanbook.com/book/140277. — Режим доступа: для авториз. пользователей.
- 10. Матвеева, И. С. Информационные технологии: Лабораторный практикум / И. С. Матвеева, Н. С. Безруких, И. М. Горбаченко. — Красноярск : СибГТУ, 2014. — 92 с. — Текст : электронный // Лань : электронно-библиотечная система. — URL: https://e.lanbook.com/book/72955. — Режим доступа: для авториз. пользователей. [О

## En Chappe **8. Перечень ресурсов информационно-телекоммуникационной сети «Интернет» (далее – сеть «Интернет»), необходимых для освоения дисциплины (модуля)**

![](_page_14_Picture_377.jpeg)

## **9. Методические указания для обучающихся по освоению дисциплины (модуля)**

Прежде чем приступить к освоению курса студент должен внимательно изучить следующие документы:

– Компьютерная графика. Рабочая программа.

– Компьютерная графика. Методические указания по выполнению лабораторных работ.

Это позволит оценить объем предстоящей работы по изучению курса, рационально распределить время, ознакомиться с информационно-методическим обеспечением дисциплины и приобрести необходимые учебники и учебные пособия.

Обращаем внимание студента, что основными видами учебных занятий являются практические (лабораторные) занятия, посещение которых является обязательным. Тематика лабораторных занятий указана в Рабочей программе, что позволит предварительно ознакомиться с содержанием материала.

Практическая работа в компьютерном классе имеет цель обеспечить практическое освоение теоретического материала, развитие у студентов самостоятельности и творческого подхода при изготовлении документов конструкторской документации

Перед выполнением лабораторных работ необходимо тщательно ознакомиться с теоретическими предпосылками по этим работам, изучив необходимый материал по соответствующим разделам курса и методическим указаниям по выполнению лабораторных работ.

Кроме того рабочая программа предусматривает самостоятельную работу по освоению указанных в ней разделов курса. Цель самостоятельной работы – освоить те разделы дисциплины, которые не были затронуты в процессе очных занятий.

На основе изучения теоретических основ курса, выполненных лабораторных работ и самостоятельных занятий студент получает зачет.

## **10. Перечень информационных технологий, используемых при осуществлении образовательного процесса по дисциплине (модулю), включая перечень программного обеспечения и информационных справочных систем (при необходимости)**

- 1. База данных Федерального государственного бюджетного учреждения науки Всероссийский институт научной и технической информации Российской академии наук (ВИНИТИ РАН) (http://www2.viniti.ru), договор №43 от 22.09.2015 г.
- 2. Доступ к электронным информационным ресурсам ГНУ ЦНСХБ (http://www.cnshb.ru), договор № 23-УТ/2015 от 18.05.2015 г.
- 3. Автоматизированная справочная система «Сельхозтехника» (http://www.agrobase.ru) договор №840 от 09.09.2015 г.
- 4. Электронные плакаты «Машиностроение»
- 5. Электронные плакаты «Начертательная геометрия»
- 6. Электронные плакаты «Детали машин»
- 7. Система автоматического проектирования Autodesk AutoCAD 2012
- 8. Пакет для анализа многомерных данных MATLAB Simulink Academic
- 9. Microsoft Windows 7
- 10. Microsoft Office Standard 2007
- 11. Информационная система «Единое окно доступа к образовательным ресурсам», доступ с любого ПК, имеющего доступ к Internet (http://window.edu.ru).
- 12. Пакет программ для создания тестов, проведения тестирования и обработки его результатов «SunRavTestOfficePro 5»

## **11. Описание материально-технической базы, необходимой для осуществления образовательного процесса по дисциплине (модулю)**

Лекции и лабораторные занятия проводятся в специализированных аудиториях, оснащенных компьютерной техникой с инженерным программным обеспечением Autodesk Auto-CAD и проекционным оборудованием.

Рабочая учебная программа дисциплины «Информационные технологии в профессиональной деятельности» разработана в соответствии с Федеральным государственным образовательным стандартом высшего образования – бакалавриат по направлению подготовки 35.03.06 «Агроинженерия», утвержденным приказом Министерства образования и науки Российской Федерации от 20 октября 2015 г. №1172 (зарегистрировано Министерством юстиции Российской Федерации 12 ноября 2015 г. №39687)

**Автор** – к.т.н., доцент А.М. Агузаров

Программа одобрена на заседании кафедры графики и механики

Протокол №1 от «25» августа 2017

11 рокаки.<br>Зав. кафедрой *[Dyclead]* Л.П. Сужаев

Рассмотрена и одобрена методическим советом факультета механизации с.х.

Протокол №1 от «28» августа 2017 г.

Председатель метод. совета *Ариера* А.Э. Цгоев

Декан факультета механизации с.х. *НАГГГГГГ* М.А. Кубалов

«28» августа 2017 г.

Приложение 1

#### **Дополнения и изменения в рабочей программе на 2017 / 2018 уч. год**

Внесѐнные изменения на 2017 / 2018 **«УТВЕРЖДАЮ»**

Заведующий кафедрой графики и механики *| / / / / / / / / еви / / Л.П. Сужаев* **«25» августа 2017 г.**

В рабочую программу вносятся следующие изменения:

Пункт 8. Перечень ресурсов информационно-телекоммуникационной сети «Интернет» (далее – сеть «Интернет»), необходимых для освоения дисциплины (модуля)

![](_page_17_Picture_122.jpeg)

Программа одобрена на заседании кафедры графики и механики

Протокол №1 от «25» августа 2017 г.

Зав. кафедрой *[[Pypeal* Л.П. Сужаев

## **АННОТАЦИЯ**

#### рабочей программы дисциплины «Информационные технологии в профессиональной деятельности»

Направление подготовки: 35.03.06 «Агроинженерия»

**Направленность подготовки:** «Технические системы в агробизнесе»

Квалификация (степень) выпускника: бакалавр

Форма обучения: очная, заочная

Цель дисциплины: формирование представления о роли и месте информатизации образования в информационном обществе; адаптировать ИКТ-компетентность студентов, полученную на этапе бакалавриата к осуществлению научно-исследовательской деятельности; развитие информационной культуры; передача сведений о профессионально ориентированных информационных и коммуникационных технологиях.

Задачи дисциплины: обучение навыкам применения прикладных программных продуктов в рамках конкретной предметной области для проектирования, реализации и представления результатов научно-исследовательской деятельности бакалавров.

Место дисциплины в структуре ОПОП. Учебная дисциплина включена в вариативную часть Блока 1 - Б1.В.ДВ.01.02. Общая трудоемкость дисциплины составляет 72 часа (2 зачетных единицы). Форма итогового контроля - зачёт.

Требования к уровню освоения дисциплины. В результате освоения дисциплины обучающийся должен:

Знать: принципы использования современных информационных технологий в профессиональной деятельности; основные направления развития ИКТ технологий; аппаратные и программные средства информатизации; назначение и возможности офисных прикладных программных продуктов для проектирования, организации и представления результатов научно-исследовательской деятельности

Уметь: осваивать ресурсы информационных образовательных систем и проектировать их развитие; интегрировать современные информационные технологии в профессиональную деятельность; применять технологии электронного офиса при представлении результатов научно-исследовательской деятельности; выбирать средства ИКТ в соответствии с требованиями к условиям применения при решении профессионально ориентированных и научно-исследовательских задач

Владеть: способами пополнения профессиональных знаний на основе использования оригинальных источников, в том числе электронных; навыками обработки информации с использованием офисных программных средств; навыками поиска и анализа информации в сети Интернет.

Компетенции, формируемые дисциплиной: ОПК-1; ПК-3; ПК-6.

Содержание дисциплины: Информационные системы и применение компьютерной техники в профессиональной деятельности. Обработка текстовой информации. Электронные таблицы и презентации. Справочно-правовые системы. Основы информационной и компьютерной безопасности